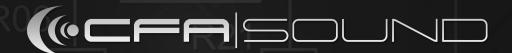

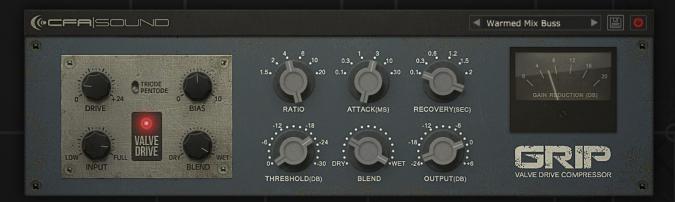

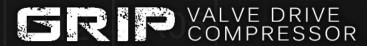

Compression with Character

## **MANUAL CONTENT:**

02 Installation

03 Details

04 Features explained

### SUPPORT AND CONTACT

If you have any troubles using the GRIP Valve Drive Compressor or would like to send us some feedback / suggestions, you can contact us directly through our website or our support forum on KVR:

- CFA-Sound Website
- support forum on KVR

### **INSTALLATION**

### ON WINDOWS 7/10

- Run the setup file "CFA-Sound GRIP 1.01.exe"
- Follow the instructions and install the plugin

### ON MAC OS (10.15 Catalina and newer)

- Double click the "GRIP-v1.01c-Full-Version-Installer.pkg"
- Follow the instructions and install the plugin

# ON MAC OS (only till 10.14 Mojave)

- Double click the DMG image "CFA-Sound GRIP.dmg"
- Right click on the package CFA-Sound GRIP.mpkg and click open
- Follow the instructions to install the plugin

# Additional notes for MacOS users:

If you firstly installed the demo version, and later run the installer of the full version, it will automaticly override the demo version with the full version.

If after installation the plugin (VST and AudioUnit) don't show up in your DAW plugin list (e.g. LogicPro), restart your Mac, and after this the new installed plugin will show up in the plugin list. It's a common little issue with Logic Pro sometimes.

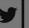

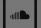

### PRODUCT DETAILS

The brandnew GRIP valve drive compressor by CFA-Sound is a powerful dynamic processor, which delivers compression with character! The hybrid design features an accurate emulation of legendary german vintage tubes of the 1960s and a modern VCA compressor workhorse. Together they create a powerful fusion of both worlds - vintage and modern at once.

With the flexible and intuitive design, you can use GRIP as vintage compressor with the warm and rich sound of the valve tube circuit, or without to have a clean-as-possible compressor on your track. Both core elements featuring a mix control, so you can also make use of the famous "New York"/parallel compression. AND it also means, you can use GRIP as pure valve drive effect - to warm up vocals, give drums more egde or basslines way more heat!

Futhermore the valve drive emulation features 2 different taste of drive - Triode aswell as Pentode mode. Triode will enhance the sound in a more musical way by adding even harmonics and that "warmth", while the Pentode mode will add more odd harmonics and makes the sound more crunchy.

## **FEATURES:**

- Compression with character
- Valve drive emulation of german vintage tubes
- Including Triode and Pentode drive mode
- VCA compressor model
- Versatile use by mix control for valve drive and compressor
- Intuitive design and workflow
- 2x oversampling for aliasing-free sound
- CPU friendly
- Formats: AU & VST (32/64 bit)
- Platforms: OSX & Windows

## **REQUIREMENTS:**

PC

Windows XP SP2 or later Intel Core 2 Duo 2GHz / AMD Athlon 64 or equivalent 2 GB RAM

Screen resolution: 1024×768 VST 32-bit or 64-bit host

MAC

OSX 10.6.8 or later Core Duo 2GHz 2 GB RAM

Screen resolution: 1024×768 VST, and AU 32-bit or 64-bit host

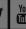

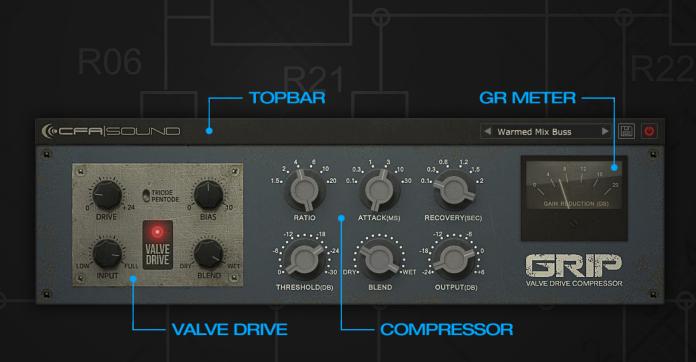

### **FEATURES EXPLAINED**

TOP BAR - On the top you have access to the preset browser, preset save button and bypass, by clicking on the CFA-Sound logo you have access to the quicklinks like about, website and social media.

VALVE DRIVE - Here you can find all controls of the valve drive, with Drive you can add up to 24 db additional drive to the signal. Input will lower the incoming audio signal slightly and also directly interacts with the behaviour of the tube. For example, with high Drive setting but lower Input setting, the low frequencies won't be amplified that much as with full input. Bias emulates the amount of idle current that the tube draws, slightly changing the behaviour of the tube hence the tone. Blend controls allows you to fade between dry or wet mix. In the center you have also the option to switch between the tube modes - Triode and Pentode. Triode will enhance the sound in a more musical way by adding even harmonics and that "warmth", while the Pentode mode will add more odd harmonics and makes the sound more crunchy.

COMPRESSOR - In the center area, you can find all controls for the compressor, with the controls for Ratio, Attack and Release with fixed settings:

Ratio: 1.5:1 / 2:1 / 4:1 / 6:1 / 10:1 / 20:1

Attack: 0.1 ms / 0.3 ms / 1ms / 3 ms / 10 ms / 30 ms

Release: 0.1 sec / 0.3 sec / 0.6 secs / 1.2 sec / 1.5 sec / 2 sec

Same as the valve drive, the compressor has it's own blend control, which allows you to use parallel compression or for example the valve drive only, for giving any sound you feed into GRIP more warmth and drive.

The threshold range can be set to a maximum of up to 30 db. With Output you can level the out-going signal of the compressor with a range of -24db up to +6 db.

GR METER - The GR meter displays the full gain reduction on the signal through the compressor.